## Web Development

BSc Applied Computing / Forensics / Entertainment Systems/ IOT

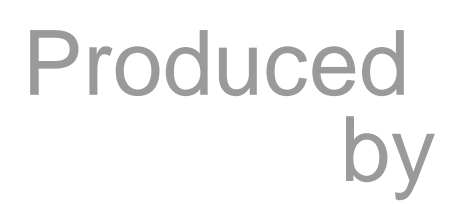

Eamonn de Leastar ([edeleastar@wit.ie\)](mailto:edleastar@wit.ie) Dr. Brenda Mullally [\(bmullally@wit.ie\)](mailto:bmullally@wit.ie)

Department of Computing, Maths & Physics Waterford Institute of Technology [http://www.wit.ie](http://www.wit.ie/) [http://elearning.wit.ie](http://www.wit.ie/)

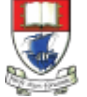

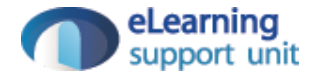

#### Overview of forms

- Forms are used all over the Web to
	- Accept information
	- Provide interactivity

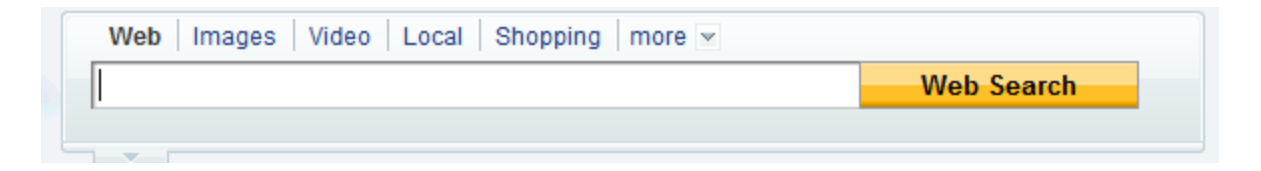

- Types of forms:
	- Search form, Order form, Newsletter sign-up form, Survey form, Add to Cart form, and so on…

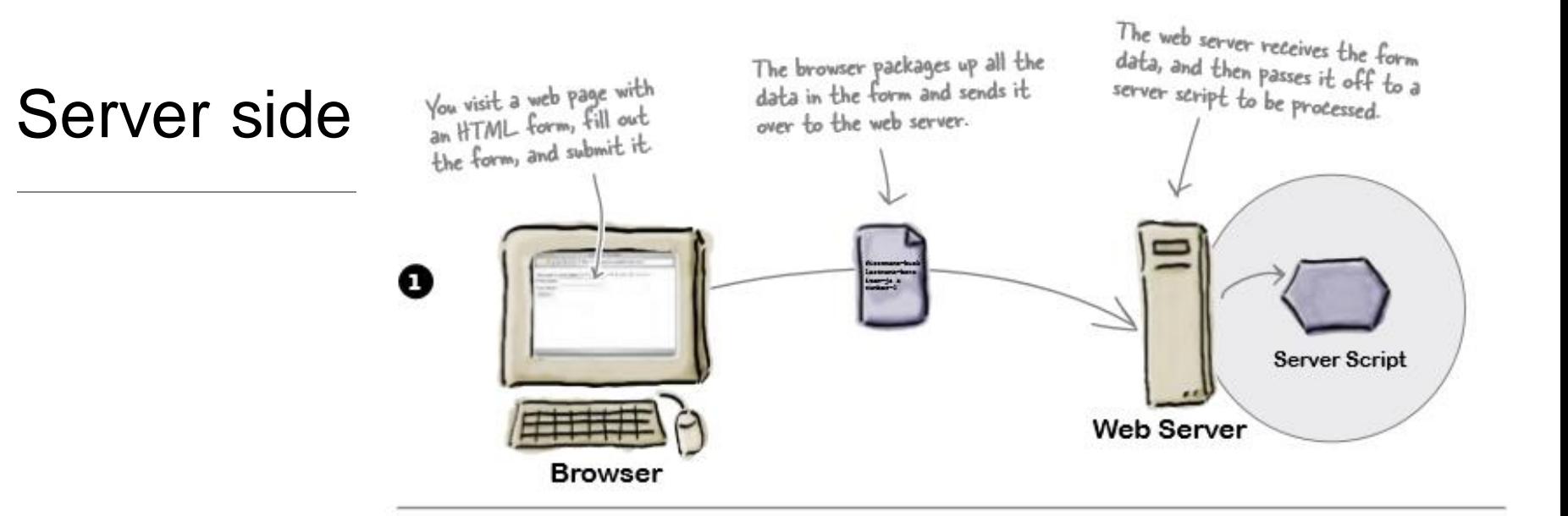

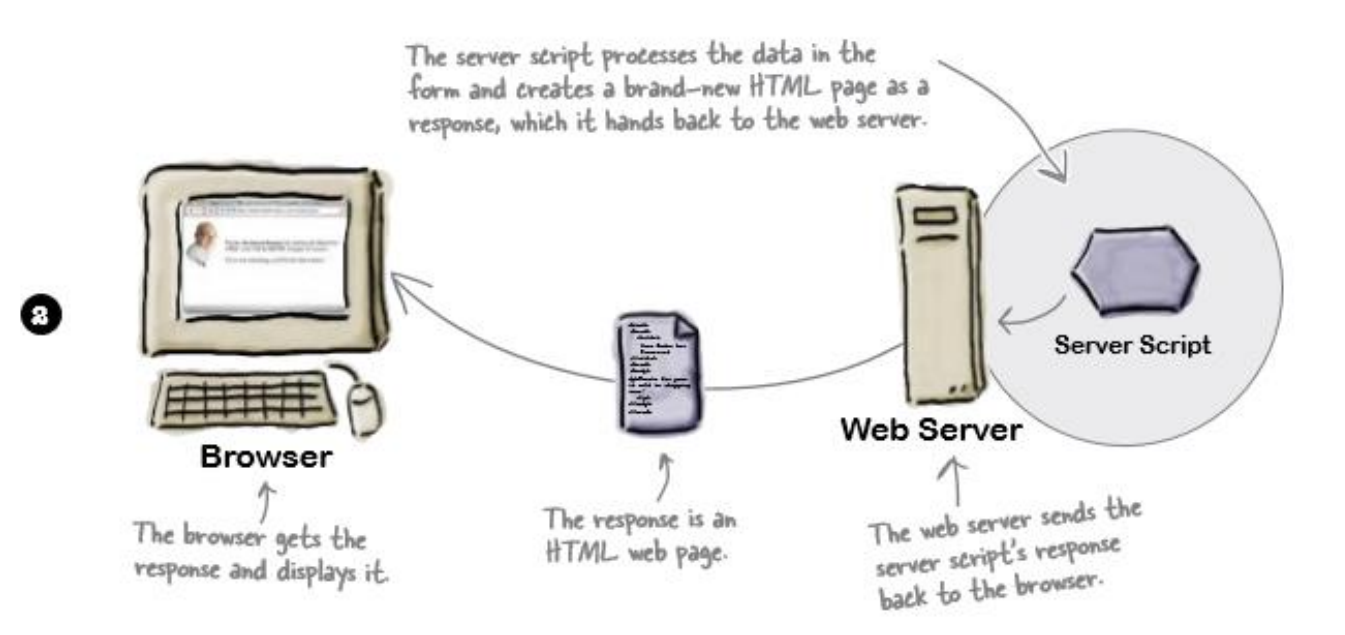

## How forms work in the browser

The browser loads the page, it creates controls on the page that allow you to input various kinds of data.

You enter data, type a single line of text, click an option, checkbox control etc.

You submit the form by clicking a submit button.

The server responds by receiving the data and processing it and presenting a new html page.

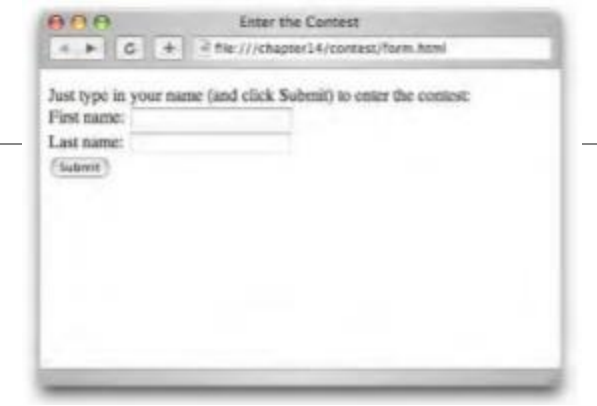

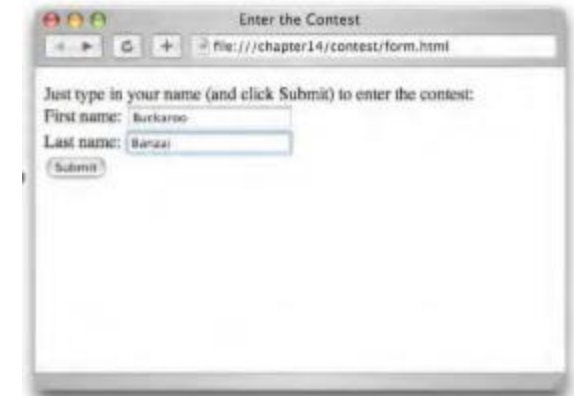

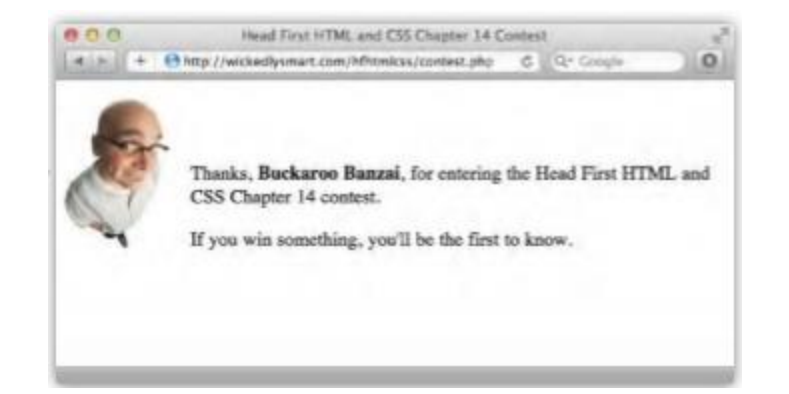

#### Form elements

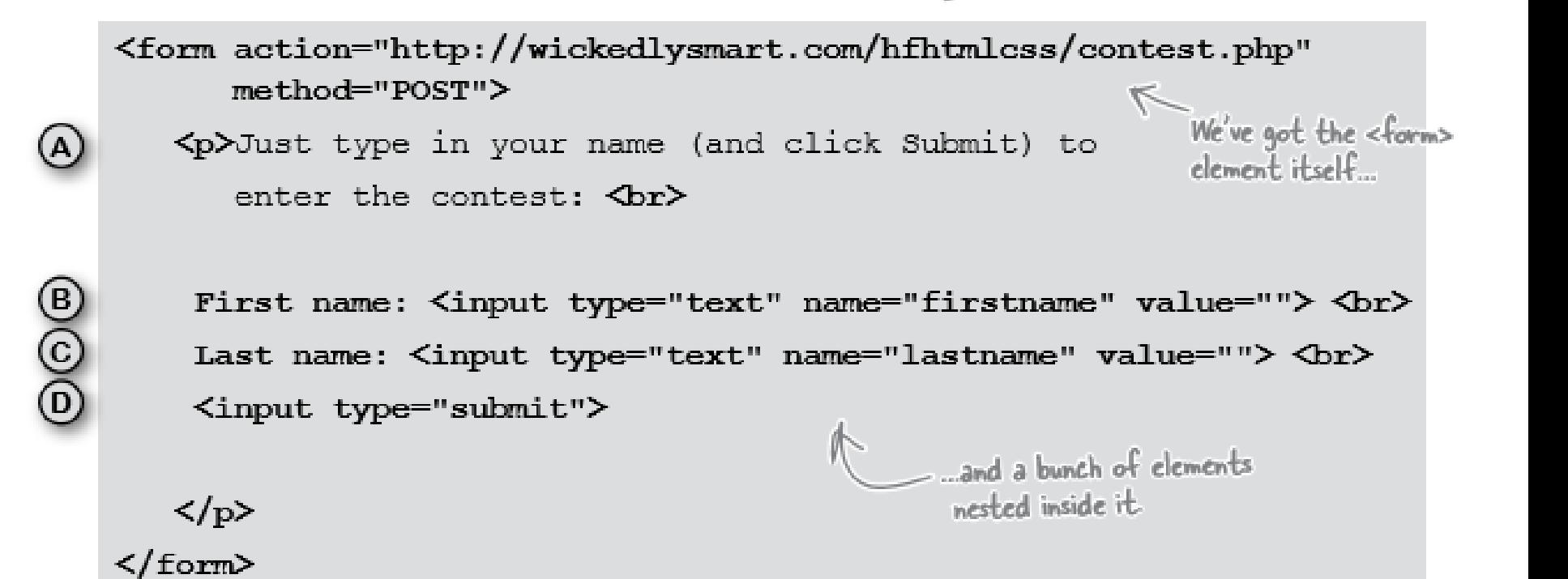

### Form elements

To create a form you use a <form> element, there are a number of other elements that provide different ways for you to enter information: text boxes, checkboxes, menus of options, and more.

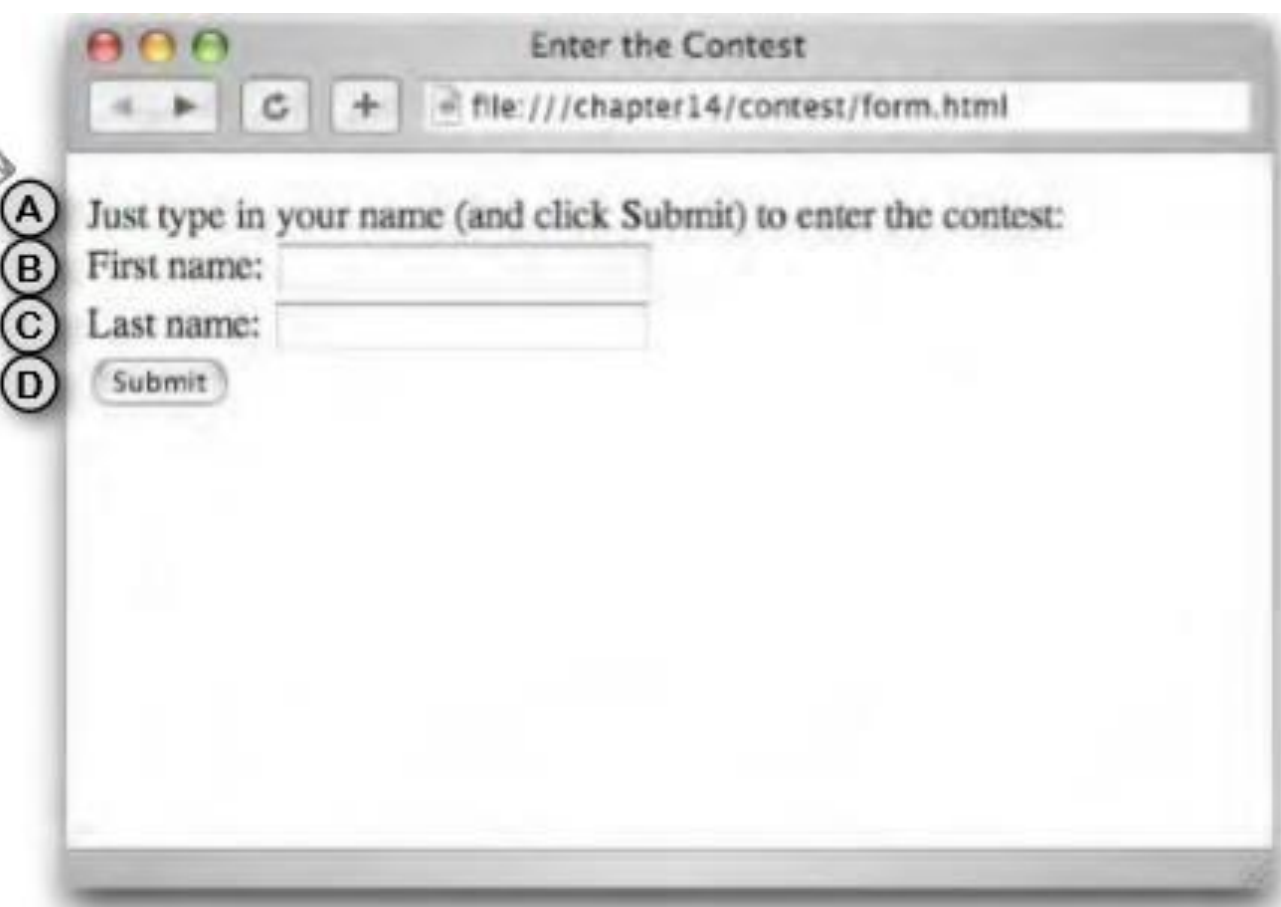

#### How the <form> element works

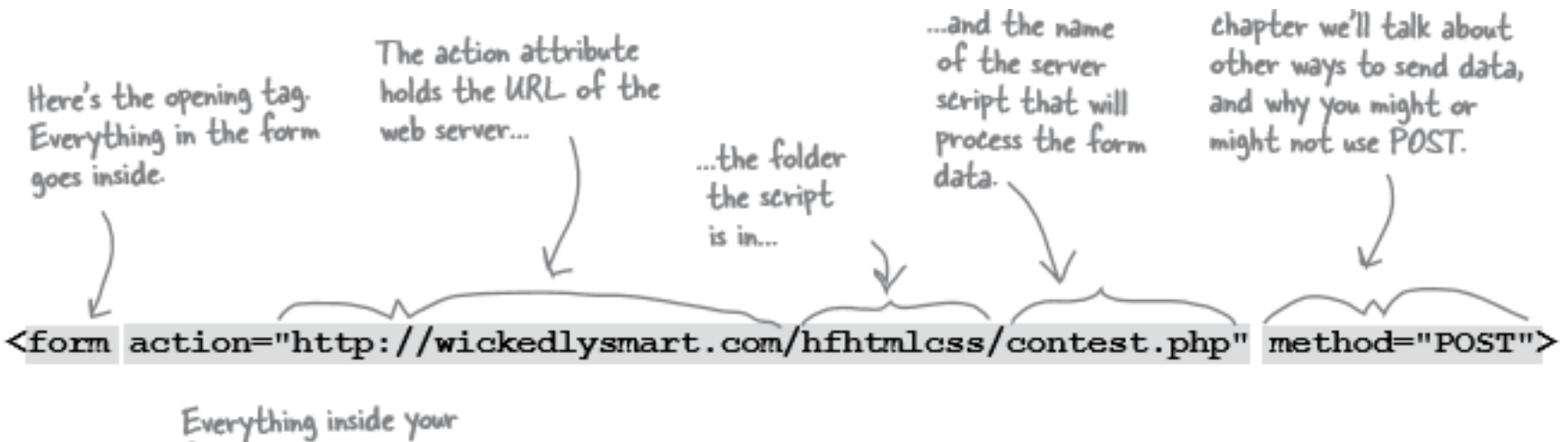

form goes here...

≺/form≻ …and the closing tag ends the form.

text input

The text <input> element is for entering one line of text. Optional attributes let you set a maximum number of characters and the width of this control.

Name: Buckaroo Banzai

An <input> element with a type<br>attribute of "text" ereates a one–line control in the browser page.

#### <input type="text" name="fullname">

# submit input

The submit <input> element creates a button that allows you to submit a form. When you click this button, the browser sends the form to the server script for processing.

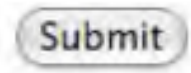

The button is labeled "Submit" (or "Submit Query") by default, although you can change that (we'll show you how later).

<input type="submit">

For a submit button, specify "submit" as the <input> element's type.

• Radio buttons create a single control of several buttons of which only one can be chosen.

# radio input

The radio <input> element creates a single control with several buttons, only one of which can be selected at any time. These are like old-time car radio buttons; you "push" one in, and the rest "pop out."

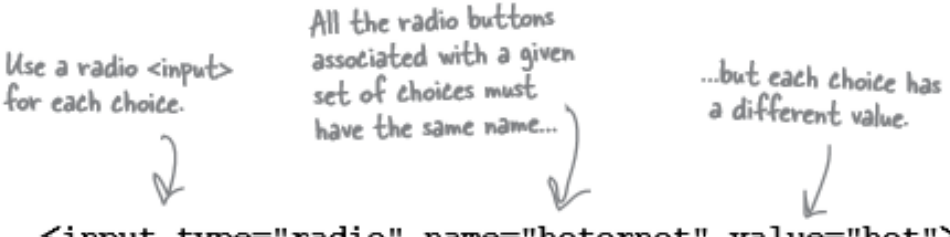

hot

not The radio control

of choices.

allows only one of a set

<input type="radio" name="hotornot" value="hot"> <input type="radio" name="hotornot" value="not">

A checkbox control can be either checked or unchecked, multiple checkboxes can go together and you can check as many or as few as you like.

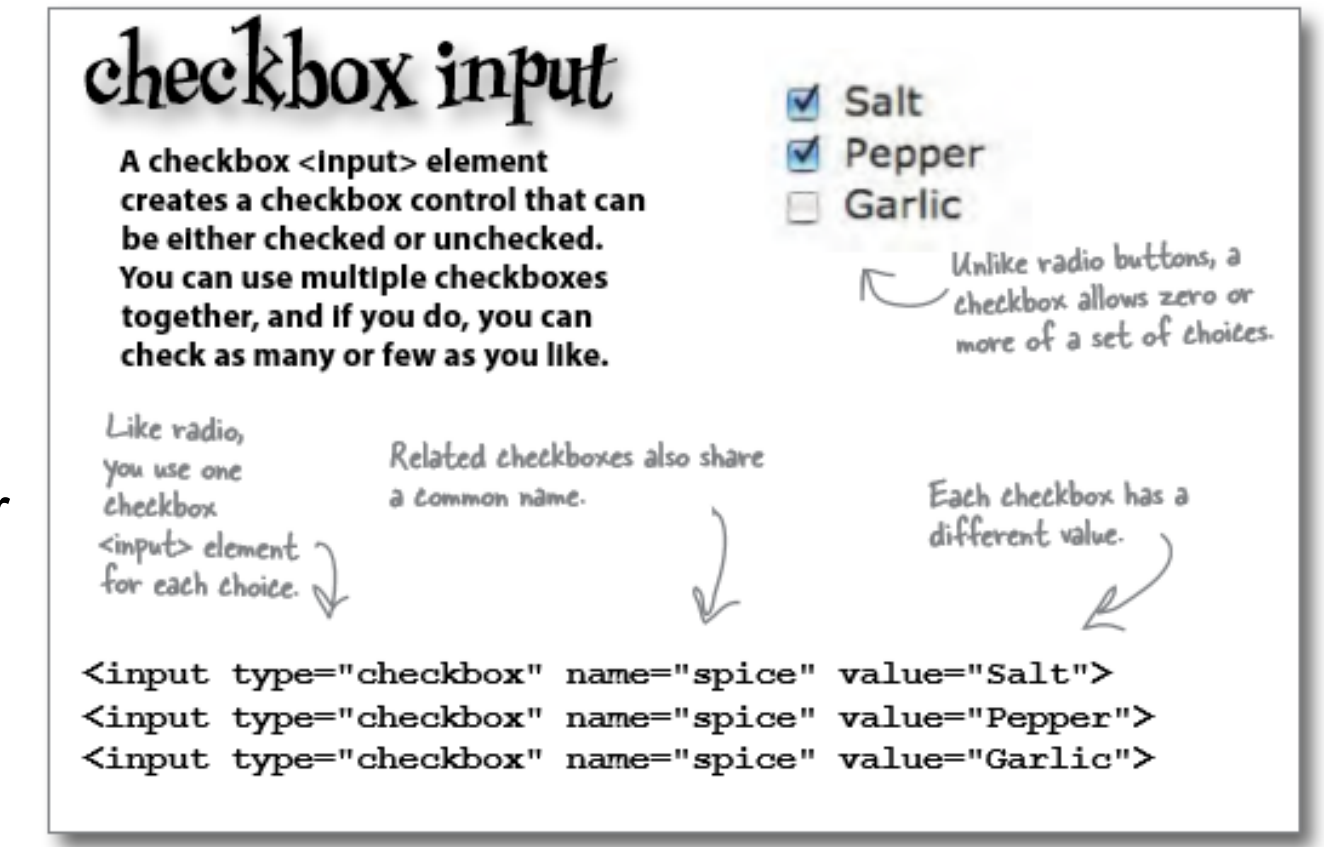

#### HTML5 adds more input types.

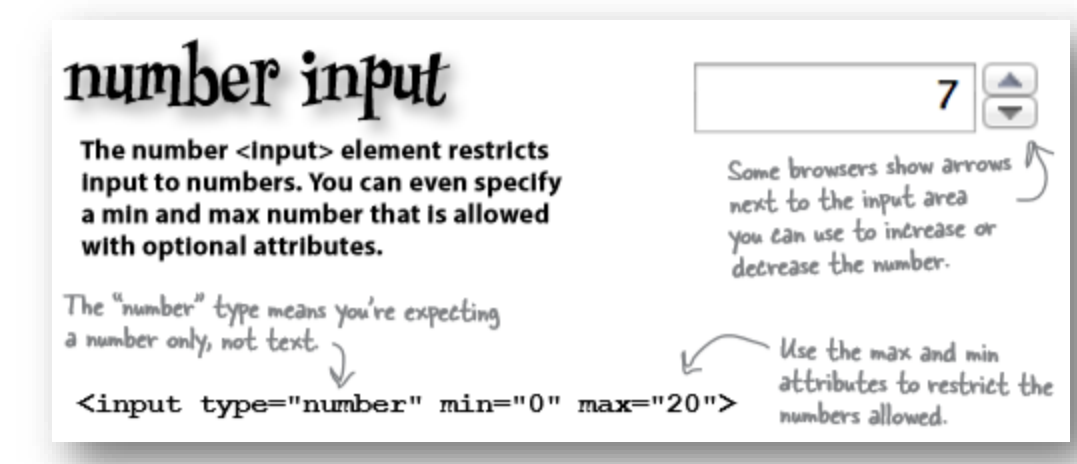

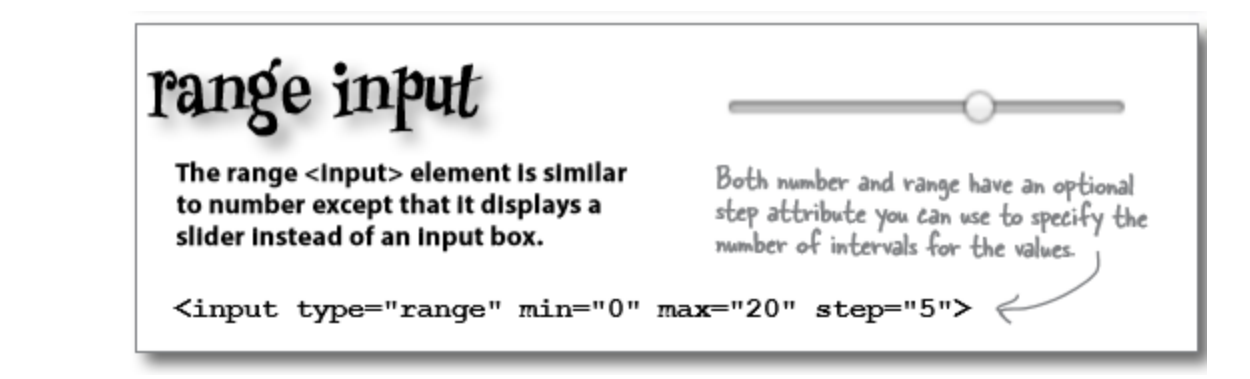

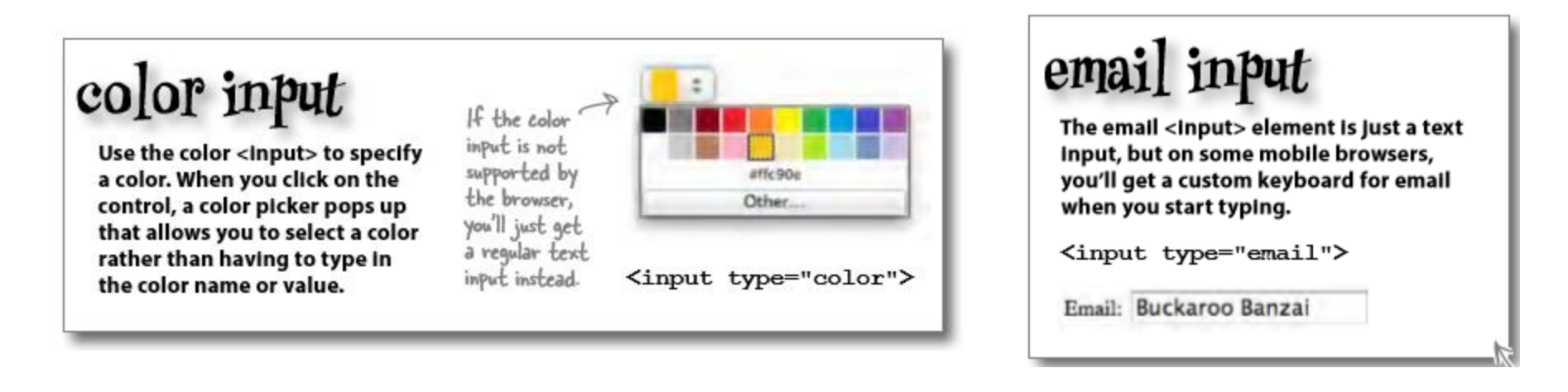

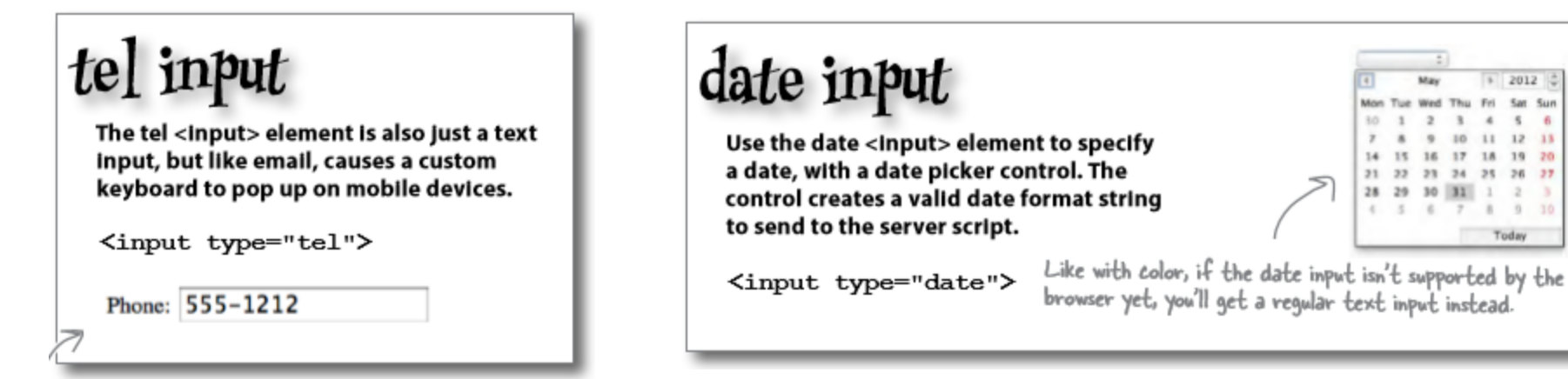

Even with these specialised types, it's up to you to make sure you know what values the server script is expecting and use the right  $\langle$ input $\rangle$  type.

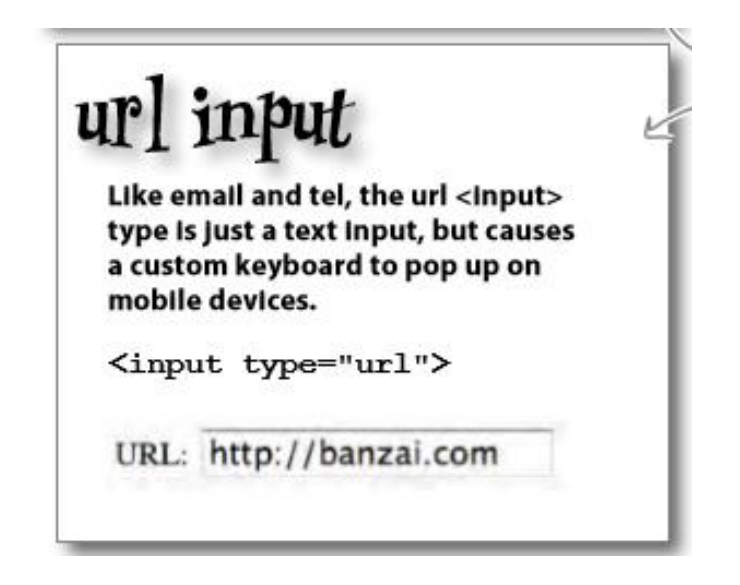

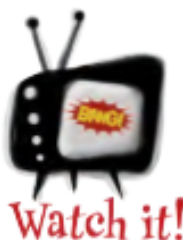

Not all browsers fully support these input types yet.

The input types on these two pages are new in HTML5, and while you can <u>use</u> them in all web pages now, some may not display as you see them here.

Not every form element is an <input> element there are some others for typing more than one line of text:

textarea

The <textarea> element creates a multiline text area that you can type into. If you type more text than will fit into the text area, then a scroll bar appears on the right side.

The stextarea> ploment is not an Use the name empty element, attribute to The cols attribute tells the so it has both The eols attribute tens one<br>browser how many characters<br>wide to make the text area. give the element opening and a unique name. closing tags. <textarea name="comments" rows="10" cols="48"></textarea> The rows attribute tells the browser how many characters Any text that goes between the tall to make the text area. opening and closing tags becomes the initial text in the browser's text area control.

You can also specify the width and height of a textarea using CSS.

# select

The <select> element creates a menu control in the web page. The menu provides a way to choose between a set of choices. The <select> element works in combination with the <option> element below to create a menu.

#### Buckaroo Banzai

The select element creates a menu that looks like this Calthough the look will vary depending on the browser you're using).

The <select> element goes around all the menu options to group them into one menu.

Just like the other form elements, Just like the other further unique<br>give the select element a unique give the select elements<br>name using the name attribute.

After clicking on the menu, the menu items drop down.

**Buckaroo Banza** Perfect Tommy Penny Priddy New Jersey John Parker

<select name="characters">

<option value="Buckaroo">Buckaroo Banzai</option> <option value="Tommy">Perfect Tommy</option> <option value="Penny">Penny Priddy</option> <option value="Jersey">New Jersey</option> <option value="John">John Parker</option> </select>

#### Sending the data to the server

#### There are two primary methods the browser uses: POST and GET.

**POST** and **GET** accomplish the same thing—getting your form data from the browser to a server—but in two different ways. **POST** packages up your form variables and sends them behind the scenes to your server, while GET also packages up your form variables, but appends them on the end of the URL before it sends a request to the server.

#### Sending the data to the server

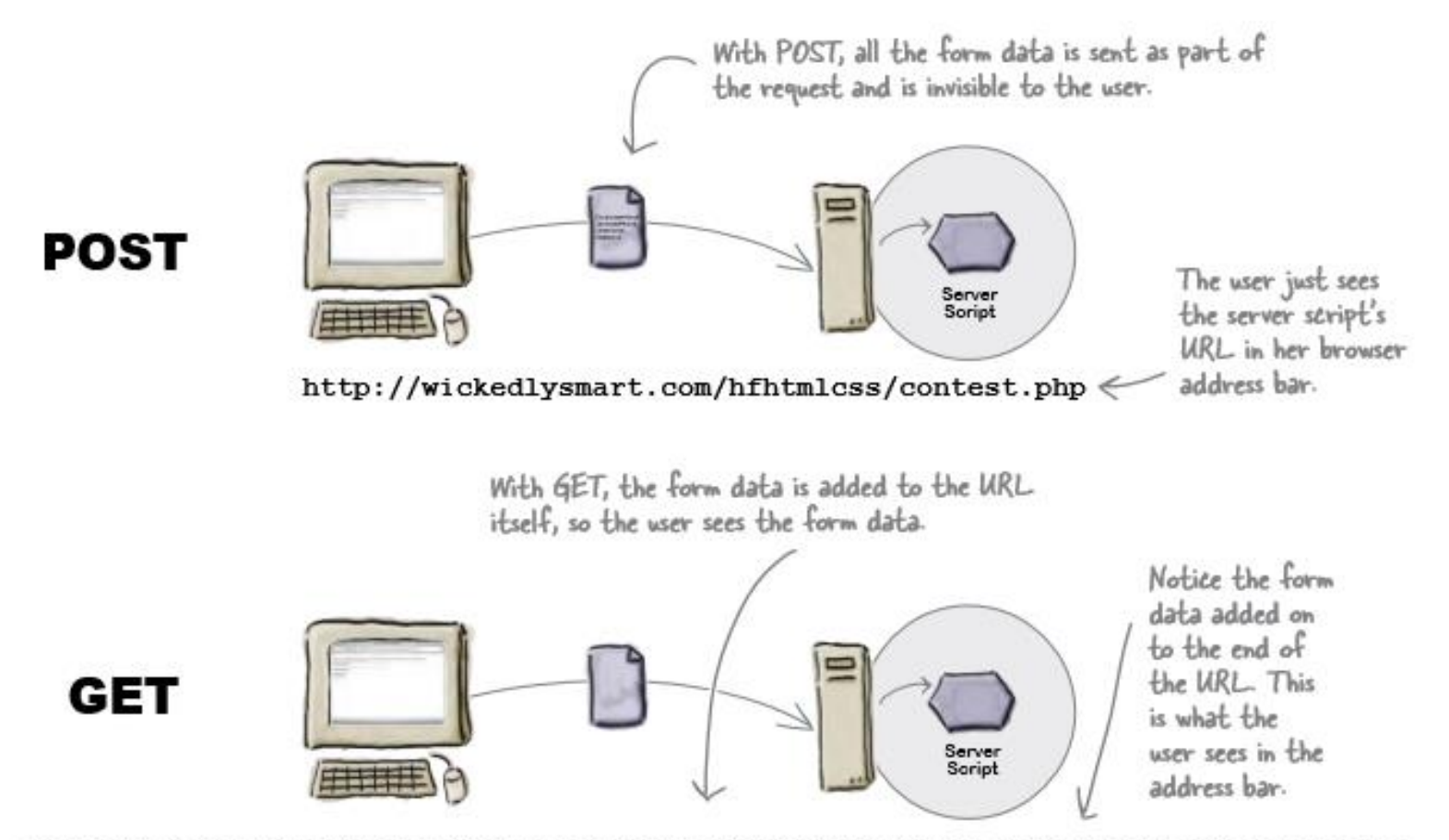

http://wickedlysmart.com/hfhtmlcss/contest.php?firstname=buckaroo&lastname=banzai

## **Accessibility**

- So far we have been labelling our form using text. We should really be using the <label> element to mark up these labels.
- The <label> element provides further information about the structure of your page, allows you to style your labels using CSS more easily, and helps screen readers for the visually impaired to correctly identify form elements.
- Labels don't look any different from normal text. But they can make a big difference when it comes to accessibility.

```
To use a <label> element. first add an
                      id attribute to your form element.
<input type="radio" name="hotornot" value="hot" \id="hot">
<label for="hot">hot</label>
<input type="radio" name="hotornot" value="not" id="not">
<label for="not">not</label>
                                     Then add a <label> and set its "for"
                                     attribute to the corresponding id.
```
#### What more could go into a form?

A <fieldset> element can be used to group together common elements.

It then can also make use of an element called <legend>

The password <input> element works just like the text <input> element except that the text is masked.

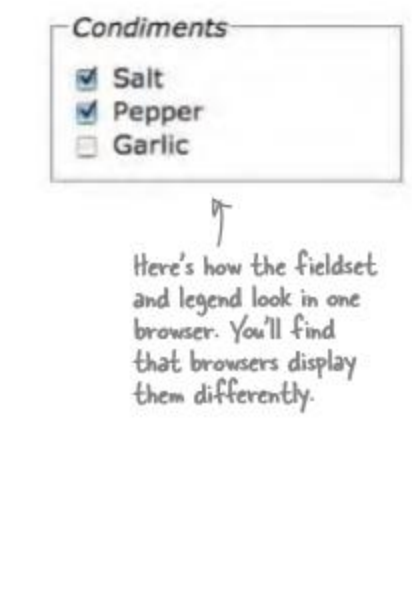

......

#### What more could go on a form?

A file input element is new. If you need to send an entire file you can set the input type to "file", this creates a control that allows you to choose a file and the contents when the form is submitted is sent to the server.

The placeholder attribute can be used with most <input> types in a form, it gives a hint about the kind of content expected.

The required attribute forces the user to enter content. An error will show if the user leaves it blank.

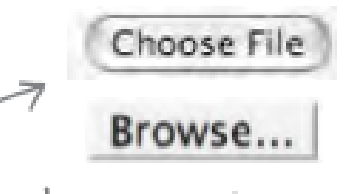

Here's what the file input element looks like in a couple of different browsers.

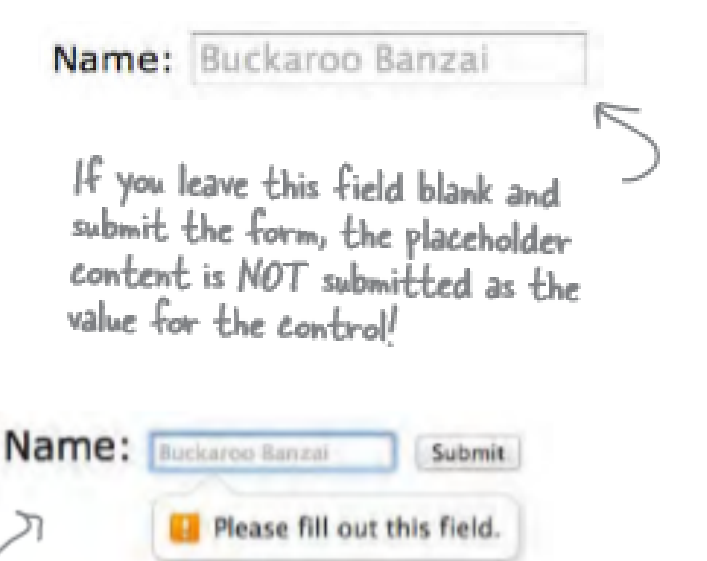